淡江大學日間學制學士班大一新生選課注意事項

一、正式上課日期:**113** 年 **9** 月 **9** 日 **(**星期一**)**

- 二、選課流程畫面,請至課程查詢系統,點選「選課、考試、註冊及繳費等須知」→點選「**6.**網 路選課操作」網址 **<https://azquery.tku.edu.tw/acad/>**,或掃描 **QR code** 查詢,請事先練習操 作,可節省選課的時間。 EE IT
- 三、選課說明
	- **(**一**)**一年級必修科目已代選。

- **(**二**)**一年級選課學分數至多 **27** 學分,至少 12 學分;日間學制學士班、進修學士班課程均不得互 選;部分課程帶有實習課者,需隨班上課,選課時應以「實習課開課序號」登錄,系統再自 動代入正課;所修課程(含實習課、實驗課程)均不得衝堂,衝堂者二科皆以零分計算。 (三)通識課程必修共 **24** 學分,畢業前修滿即可
	- 1、「113 學年度入學新生起通識課程架構圖」、應修學分數,請詳通識與核心課程中心網頁, 路徑:淡江大學首頁→點選「行政單位」→點選教務處項下之「通識與核心課程中心」 →點選「MENU」→點選通識課程項下之「通識課程架構圖」。網址

<http://www.core.tku.edu.tw/Front/class/class1/Page.aspx?id=zMPpvkI63H4=>

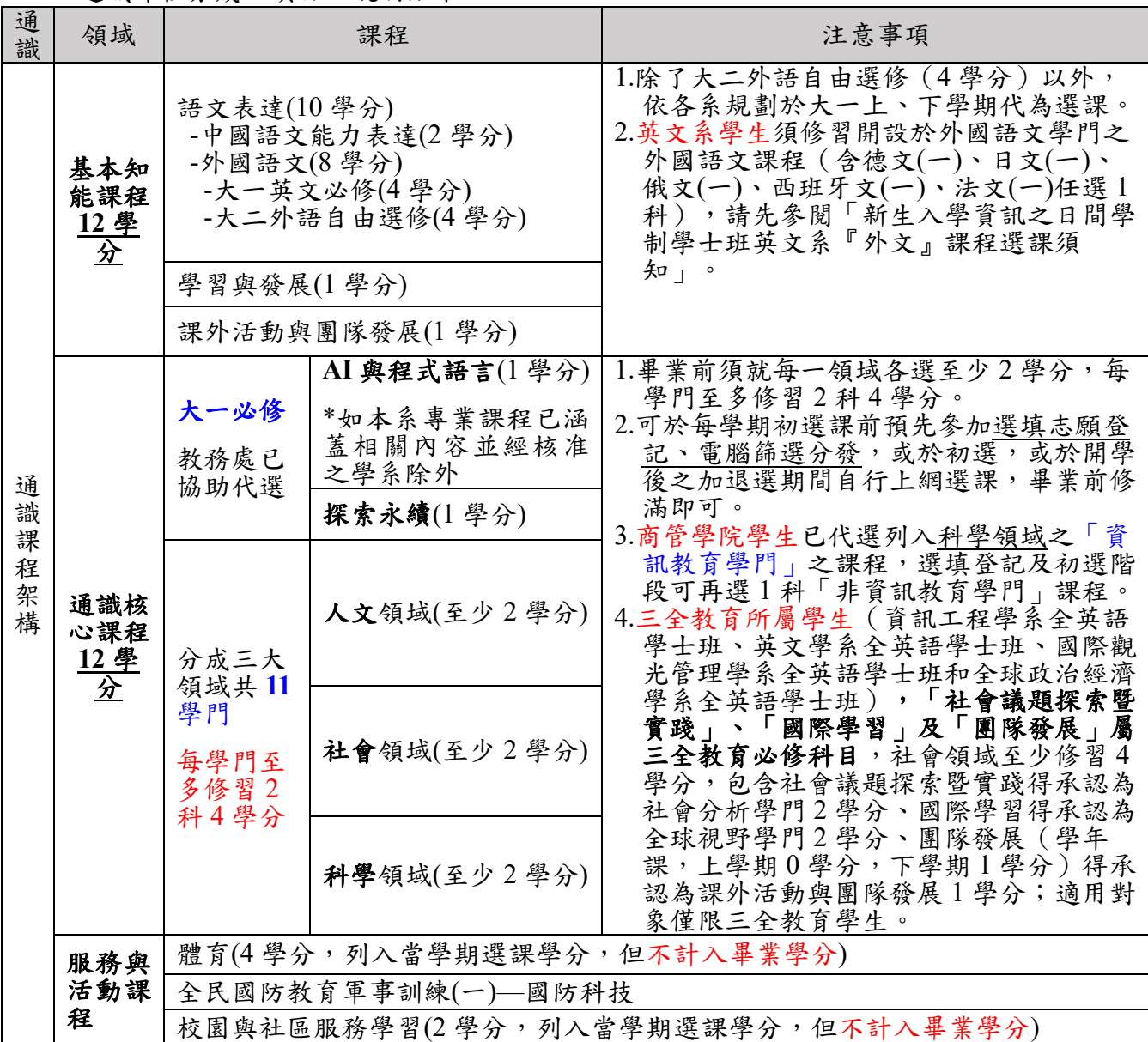

2、通識課程分成 3 項目,說明如下:

<sup>(</sup>四)學期中如辦理期中退選課程,退選科目仍須登記於該學期及歷年成績單,且於成績欄加註「停

修」字樣(請詳閱本校「學生期中退選實施要點」),請審慎選課。同學如於本學期第 1~9 週 已修畢「AI 與程式語言」及「探索永續」,不得辦理期中退選。

(五)同學在學期間之校級 E-Mail:學號@o365.tku.edu.tw,未來如有相關訊息通知,均寄發至校級 E-Mail 信箱。

(六)其他未盡事宜,請依「淡江大學學生選課規則」辦理,網址:<https://reurl.cc/a1QaxX>

#### 四、網路選課日程

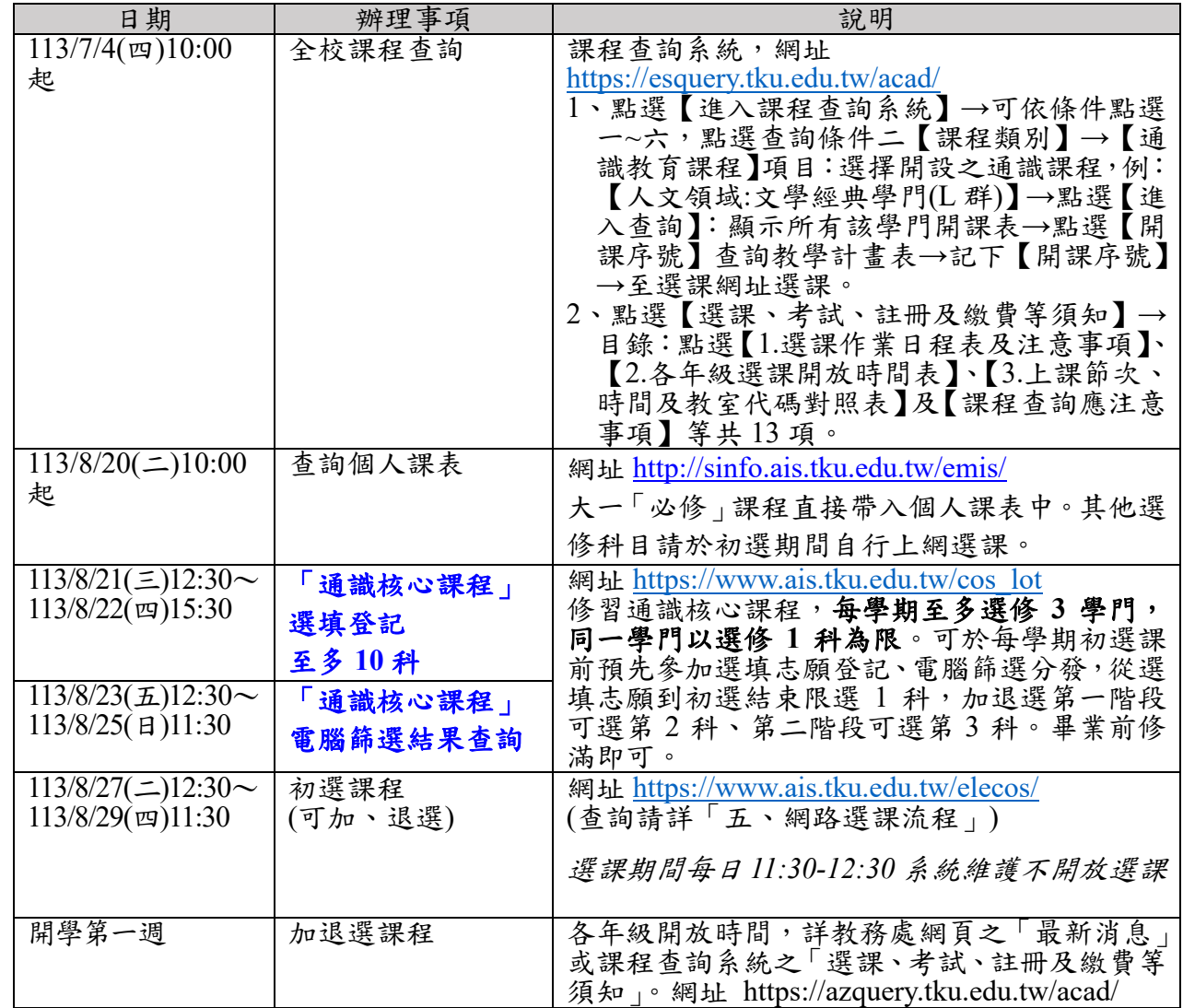

#### 五、網路選課流程

1. 請先查詢已代選之必修科目,網址: [http://sinfo.ais.tku.edu.tw/emis/](http://sinfo.ais.tku.edu.tw/emis) (本系統採用「淡江大學單 一登入(SSO)」 (請輸入學號及預設密碼「首次登入請使用 'Tku'+ 西元年生日, 例如生日: 1997/02/25, 密碼: Tku19970225」; 若有變更密碼, 須以變更後密碼登入), 學生登入時將連 結至「淡江大學單一登入(SSO)」,登入成功後「自動導回」查詢系統。

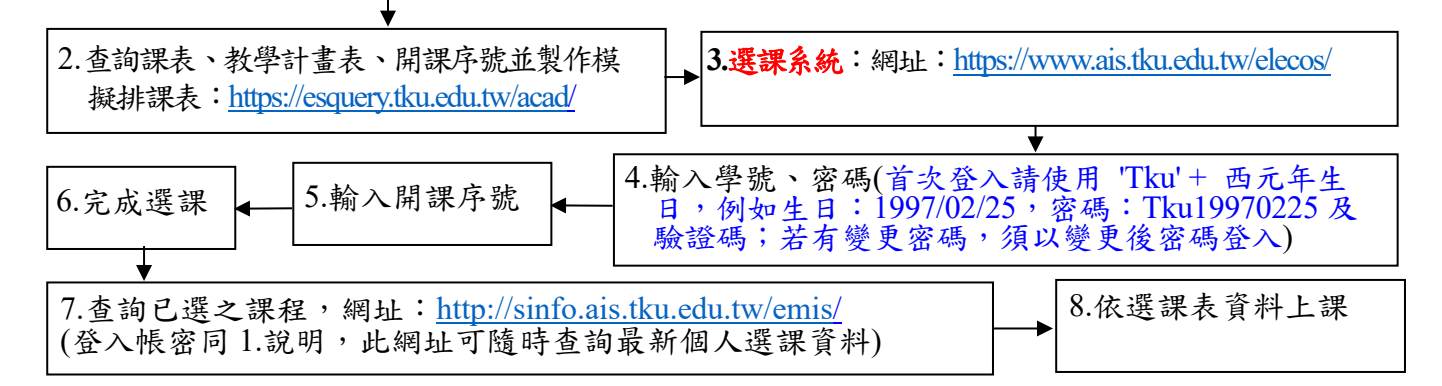

# 淡江大學進修學士班大一新生選課注意事項

- 一、正式上課日期:**113** 年 **9** 月 **9** 日 **(**星期一**)**
- 二、選課流程畫面,請至課程查詢系統,點選「選課、考試、註冊及繳費等須知」**→**點選「**6.**網 路選課操作」網址 **<https://azquery.tku.edu.tw/acad/>**,或掃描 **QR code** 查詢,請事先練習操 作,可節省選課的時間。
- 三、選課說明
	- **(**一**)**一年級必修科目已代選。

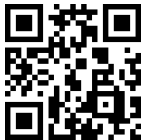

- **(**二**)**一年級選課學分數至多 **27** 學分,至少 10 學分;日間學制學士班、進修學士班課程均不得 互選。部分課程帶有實習課者,需隨班上課,選課時應以「實習課開課序號」登錄,系統 再自動代入正課;所修課程(含實習課、實驗課程)均不得衝堂,衝堂者二科皆以零分計 算。
- (三)通識課程必修共 **24** 學分,畢業前修滿即可
	- 1、「113 學年度入學新生起通識課程架構圖」、應修學分數,請詳通識與核心課程中心網頁, 路徑:淡江大學首頁→點選「行政單位」→點選教務處項下之「通識與核心課程中心」 →點選「MENU」→點選通識課程項下之「通識課程架構圖」。網址

<http://www.core.tku.edu.tw/Front/class/class1/Page.aspx?id=zMPpvkI63H4=>

2、通識課程分成 3 項目,說明如下:

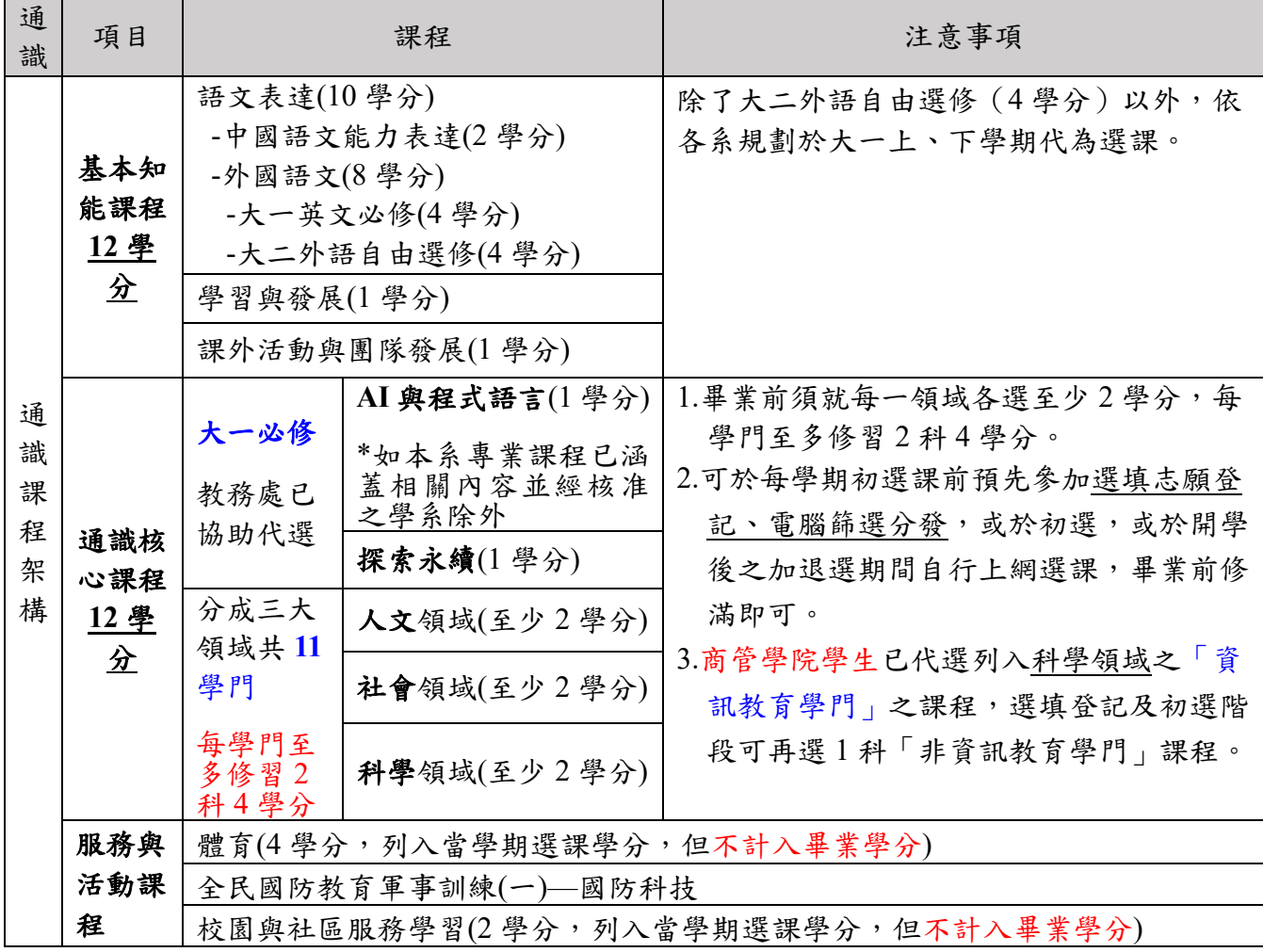

(四)學期中如辦理期中退選課程,退選科目仍須登記於該學期及歷年成績單,且於成績欄加註 「停修」字樣(請詳閱本校「學生期中退選實施要點」),請審慎選課。同學如於本學期第 1~9 週已修畢「AI 與程式語言」及「探索永續」,不得辦理期中退選。

(五)同學在學期間之校級 E-Mail:學號@o365.tku.edu.tw,未來如有相關訊息通知,均寄發至校 級 E-Mail 信箱。

(六)其他未盡事宜,請依「淡江大學學生選課規則」辦理,網址:<https://reurl.cc/a1QaxX>

#### 四、網路選課日程

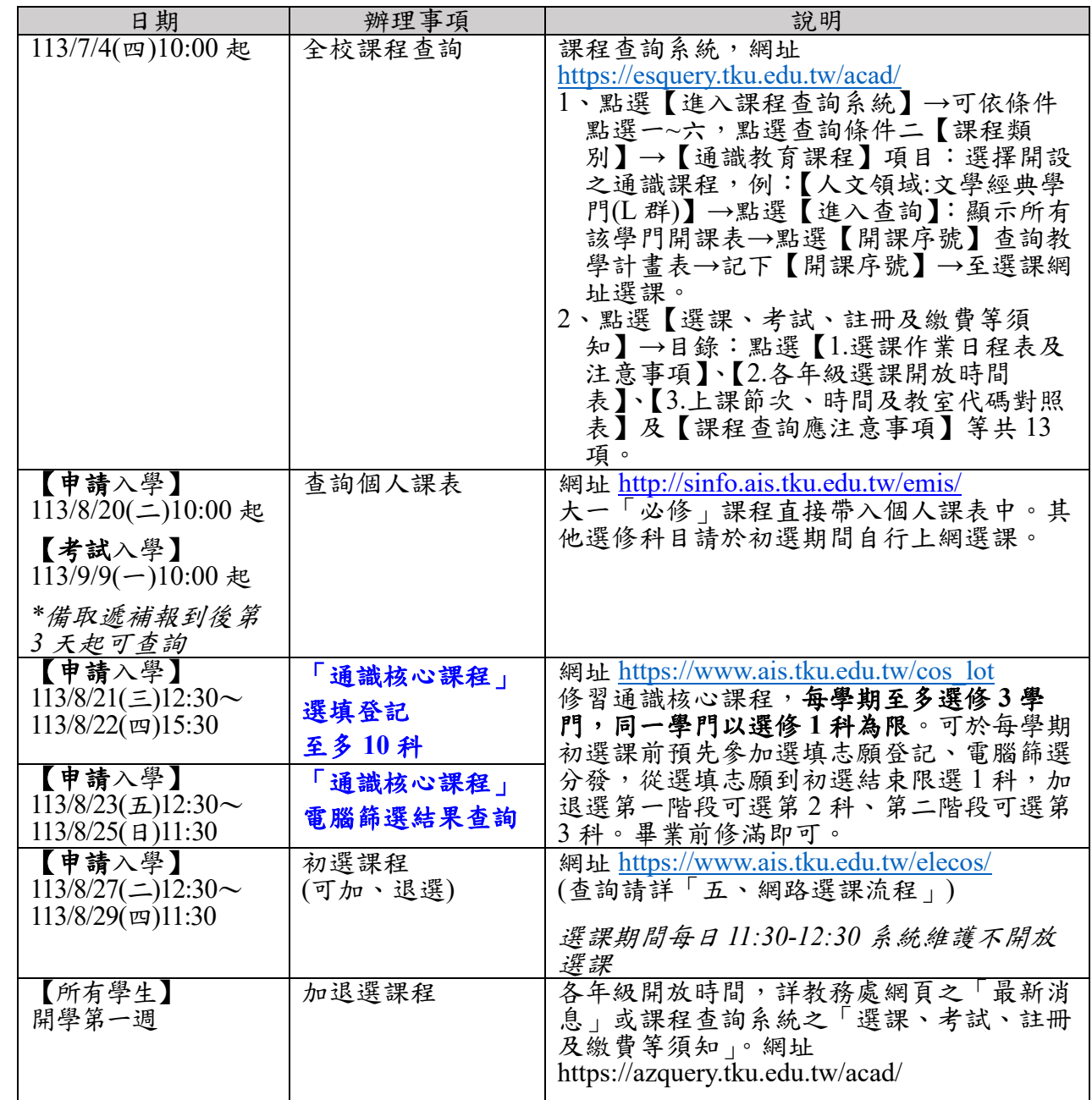

## 五、網路選課流程

↧

1. 請先查詢已代選之必修科目,網址:[http://sinfo.ais.tku.edu.tw/emis/](http://sinfo.ais.tku.edu.tw/emis) (本系統採用「淡江大學單 一登入(SSO)」 (請輸入學號及預設密碼「首次登入請使用 'Tku' + 西元年生日,例如生日: 1997/02/25, 密碼: Tku19970225」; 若有變更密碼, 須以變更後密碼登入), 學生登入時將連 結至「淡江大學單一登入(SSO)」,登入成功後「自動導回」查詢系統。

![](_page_3_Figure_6.jpeg)

# 淡江大學學士班轉學生新生選課注意事項

![](_page_4_Picture_1.jpeg)

- 一、正式上課日期:**113** 年 **9** 月 **9** 日 **(**星期一**)**
- 二、選課流程畫面,請至課程查詢系統,點選「選課、考試、註冊及繳費等須知」→點選 「**6.**網路選課操作」網址 **<https://azquery.tku.edu.tw/acad/>**,或掃描 **QR code** 查詢, 請事先練習操作,可節省選課的時間。
- 三、選課說明
	- **(**一**)**選課學分數至多 25 學分,日間學制學士班至少 12 學分,進修學士班至少 10 學分; 日間學制學士班、進修學士班課程均不得互選;部分課程帶有實習課者,需隨班上 課,選課時應以「實習課開課序號」登錄,系統再自動代入正課;所修課程(含實 習課、實驗課程)均不得衝堂,衝堂者二科皆以零分計算。
	- **(**二**)**必修科目已代選。
		- 1、已依轉入學系系年班代選必修科目(例如:轉入中文2A,則2年級A班之必修科 目均已代選)。因代選作業在先,如有擋修或核准抵免之課程時,請於初選或加退選期 間自行上網退選(同一課程,重覆修習 **2** 次以上,僅計算 **1** 次學分數於畢業學分數 內)。
		- 2、如需修習低年級之專業必修課程,請於初選或加退選期間,自行於網路加退選課程。
	- (三)通識課程必修共 26 學分,畢業前修滿即可
		- 1、「通識課程架構圖」、應修學分數,請詳通識與核心課程中心網頁,路徑:淡江大 學首頁→點選「行政單位」→點選教務處項下之「通識與核心課程中心」→點選 「MENU」→點選通識課程項下之「通識課程架構圖」。網址

<http://www.core.tku.edu.tw/Front/class/class1/Page.aspx?id=zMPpvkI63H4=>

- 2、二年級轉學生:適用 112 學年度起入學新生通識教育課程架構圖 三年級轉學生:適用 111 學年度起入學新生通識教育課程架構圖
- 3、通識課程分成 3 項目,說明如下:(皆請自行上網選課)

![](_page_4_Picture_524.jpeg)

- (四)學期中如辦理期中退選課程,退選科目仍須登記於該學期及歷年成績單,且於成績欄 加註「停修」字樣(請詳閱本校「學生期中退選實施要點」),請審慎選課。同學如於 本學期第 1~9 週已修畢「AI 與程式語言」及「探索永續」,不得辦理期中退選。
- (五)同學在學期間之校級 E-Mail:學號@o365.tku.edu.tw,未來如有相關訊息通知,均寄 發至校級 E-Mail 信箱。
- (六)其他未盡事宜,請依「淡江大學學生選課規則」辦理,網址:<https://reurl.cc/a1QaxX>

#### 四、網路選課日程

![](_page_5_Picture_435.jpeg)

## 五、網路選課流程

1. 請先查詢已代選之必修科目,網址:[http://sinfo.ais.tku.edu.tw/emis/](http://sinfo.ais.tku.edu.tw/emis) **(**本系統採用「淡江大學單 一登入**(SSO)**」 **(**請輸入學號及預設密碼「首次登入請使用 **'Tku' +** 西元年生日,例如生日: **1997/02/25**,密碼:**Tku19970225**」;若有變更密碼,須以變更後密碼登入**)**,學生登入時將連 結至「淡江大學單一登入**(SSO)**」,登入成功後「自動導回」查詢系統。

![](_page_5_Figure_7.jpeg)

淡江大學學士後多元專長培力課程大一新生選課注意事項

- 一、正式上課日期:**113** 年 **9** 月 **9** 日 **(**星期一**)**
- 二、選課流程書面,請至課程查詢系統,點選「選課、考試、註冊及繳費等須知」→點選 「**6.**網路選課操作」網址 **<https://azquery.tku.edu.tw/acad/>**, 同类同

或掃描 **QR code** 查詢,請事先練習操作,可節省選課的時間。

#### 三、選課說明

**(**一**)**一年級必修科目已代選,如不修習,請自行退選。

- (二)本學制採隨班附讀方式上課,僅可修習進修學士班課程。一年級選課學分至多 **25** 學 分。本課程為教育部專案核准,不得申請延長修業年限、轉系、輔系、雙主修、選修 日間學制學士班課程(含師資培育課程)及校際選課。
- (三)部分課程帶有實習課者,需隨班上課,選課時應以「實習課開課序號」登錄,系統再 自動代入正課;所修課程(含實習課、實驗課程)均不得衝堂,衝堂者二科皆以零分 計算。
- (四)學期中如辦理期中退選課程,退選科目仍須登記於該學期及歷年成績單,且於成績欄 加註「停修」字樣(請詳閱本校「學生期中退選實施要點」),請審慎選課。
- $(4, 1)$ 同學在學期間之校級 E-Mail:學號 $(0.0365$ .tku.edu.tw,未來如有相關訊息通知,均寄發 至校級 E-Mail 信箱。

(六)其他未盡事宜,請依「淡江大學學生選課規則」辦理,網址:<https://reurl.cc/a1QaxX>

#### 四、網路選課日程

![](_page_6_Picture_398.jpeg)

#### 五、網路選課流程

Ŧ

1. 請先查詢已代選之必修科目,網址:[http://sinfo.ais.tku.edu.tw/emis/](http://sinfo.ais.tku.edu.tw/emis) (本系統採用「淡江大學單 一登入(SSO)」 (請輸入學號、預設密碼「首次登入請使用 'Tku' + 西元年生日,例如生日: 1997/02/25, 密碼: Tku19970225」; 若有變更密碼, 須以變更後密碼登入), 學生登入時將連 結至「淡江大學單一登入(SSO)」,登入成功後「自動導回」查詢系統。

![](_page_6_Picture_399.jpeg)

![](_page_6_Picture_16.jpeg)